# **HP Automation Insight**

For the Red Hat Enterprise Linux ® and SUSE Enterprise Linux ® operating systems

Software Version: 1.0

Quick Start Guide

thp

Document Release Date: July 2014 Software Release Date: July 2014

### **Legal Notices**

#### **Warranty**

The only warranties for HP products and services are set forth in the express warranty statements accompanying such products and services. Nothing herein should be construed as constituting an additional warranty. HP shall not be liable for technical or editorial errors or omissions contained herein.

The information contained herein is subject to change without notice.

### **Restricted Rights Legend**

Confidential computer software. Valid license from HP required for possession, use or copying. Consistent with FAR 12.211 and 12.212, Commercial Computer Software, Computer Software Documentation, and Technical Data for Commercial Items are licensed to the U.S. Government under vendor's standard commercial license.

This product includes software developed by the Apache Software Foundation (http://www.apache.org/).

### **Copyright Notice**

© Copyright 2014 Hewlett-Packard Development Company, L.P.

### **Trademark Notices**

Adobe® is a trademark of Adobe Systems Incorporated.

Microsoft® and Windows® are U.S. registered trademarks of Microsoft Corporation.

UNIX® is a registered trademark of The Open Group.

#### **Acknowledgements**

This product includes software developed by the Apache Software Foundation (http://www.apache.org/).

### **Documentation Updates**

The title page of this document contains the following identifying information:

- Software Version number, which indicates the software version.
- Document Release Date, which changes each time the document is updated.<br>● Software Release Date which indicates the release date of this version of the
- Software Release Date, which indicates the release date of this version of the software.

To check for recent updates or to verify that you are using the most recent edition of a document, go to: **http://h20230.www2.hp.com/selfsolve/manuals**

This site requires that you register for an HP Passport and sign in. To register for an HP Passport ID, go to: **http://h20229.www2.hp.com/passport-registration.html**

Or click the **New users - please register** link on the HP Passport login page.

You will also receive updated or new editions if you subscribe to the appropriate product support service. Contact your HP sales representative for details.

### **Support**

Visit the HP Software Support Online web site at: **http://www.hp.com/go/hpsoftwaresupport**

This web site provides contact information and details about the products, services, and support that HP Software offers.

HP Software online support provides customer self-solve capabilities. It provides a fast and efficient way to access interactive technical support tools needed to manage your business. As a valued support customer, you can benefit by using the support web site to:

- Search for knowledge documents of interest
- Submit and track support cases and enhancement requests
- Download software patches
- Manage support contracts
- Look up HP support contacts
- Review information about available services
- Enter into discussions with other software customers
- Research and register for software training

Most of the support areas require that you register as an HP Passport user and sign in. Many also require a support contract. To register for an HP Passport ID, go to:

**http://h20229.www2.hp.com/passport-registration.html**

To find more information about access levels, go to:

**http://h20230.www2.hp.com/new\_access\_levels.jsp**

**HP Software Solutions Now** accesses the HPSW Solution and Integration Portal Web site. This site enables you to explore HP Product Solutions to meet your business needs, includes a full list of Integrations between HP Products, as well as a listing of ITIL Processes. The URL for this Web site is **http://h20230.www2.hp.com/sc/solutions/index.jsp**

# **Contents**

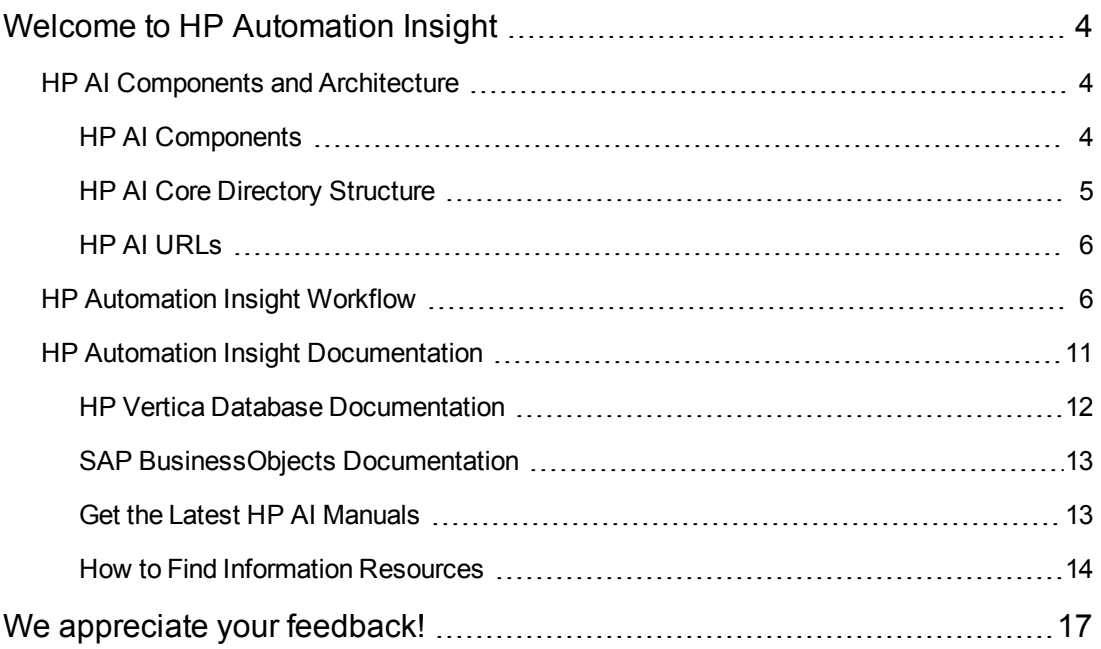

# <span id="page-3-0"></span>**Welcome to HP Automation Insight**

HP Automation Insight (AI) is an HP product that leverages HP Vertica Analytics database technology and provides a complete set of ETL tools, dimensional data model, reports, dashboards, and analytics systems and content for the HP suite of automation tools.

HP AI provides advanced analysis on cloud automation activities that enables you to leverage the suite of HP cloud and data center automation software to make decisions based on real-time and historical data. The data analyzed is collected from HP software products such as HP Server Automation (SA) that perform automation and monitoring services in the cloud.

HP AI enables you to view the current state of your data center, compare current performance to historical data, and connect data from different sources into a unified view. Using SAP BusinessObjects, HP AI provides reports and real-time dashboards that enable you to view and track key operational metrics such as server compliance and patch roll out status.

## <span id="page-3-1"></span>**HP AI Components and Architecture**

HP AI provides a data warehouse that uses HP Vertica as the database, and delivers content based on solution packs that contain ETL and model definitions, universes, and standard reports. HP AI solution packs are deployable from the web administration user interface and can be automatically updated from HPLN. Using SAP BusinessIntelligence, HP AI provides both standard and customizable reports that enable you to monitor the state of your data center. The HP AI web administration user interface provides web-based administration of the HP AI product.

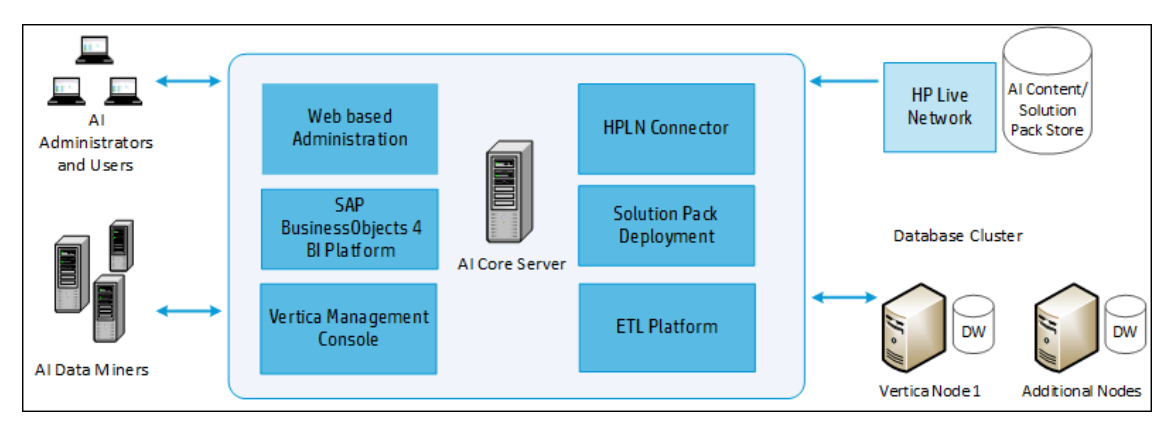

### **HP AI Components and Architecture**

## <span id="page-3-2"></span>**HP AI Components**

**HP AI Gateway**—HTTPS proxy that creates the port to which all clients connect.The HTTP proxy provides reverse proxy for the following components:

- SAP BI launch pad
- SAP BO Central Management Console (CMC)

• HP Vertica Management Console web application

**Apache Directory Server**—Internal LDAP server used for user and group management. The directory server includes a custom authenticator feature used by HP AI to perform delegated authentication to systems such as HP Server Automation.

**SAP BusinessObjects Web Intelligence**—Enterprise reporting and dashboard platform used to perform data analysis.

**AI Administration Web Application**—Web application used to configure and manage HP AI subsystems.

**AI Data Loader**—Application that loads data into the HP AI data warehouse.

**AI Data Miner**—Application that extracts data from external HP source systems, such as HP Server Automation (SA.)

**AI Platform**—AI component that includes all management functions.

**AI Solution Pack Deployer**—Application that deploys solution pack content to other HP AI components, such as HP Vertica and SAP BusinessObjects.

**HP Live Network**—HP system that hosts HP AI solution packs and downloads using LiveNetwork Connector.

**HP Server Automation** —An HP product that HP AI extracts data from and to which it delegates user authentication. HP SA is data center automation software that centralizes and streamlines many data center functions and automates critical areas of data center server management.

**Rsync**—Tool HP AI uses to transfer data files from data miners over the Secure Sockets Layer (SSL.)

<span id="page-4-0"></span>**Vertica Database System**—Database that hosts the HP AI data warehouse and provides analytic functions.

## **HP AI Core Directory Structure**

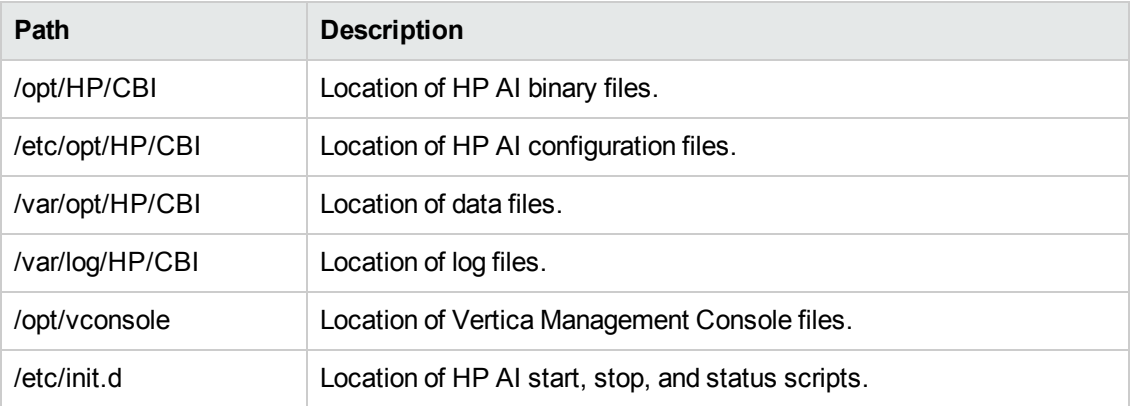

## <span id="page-5-0"></span>**HP AI URLs**

You can log in to the HP AI interfaces at the URLs in the following table.

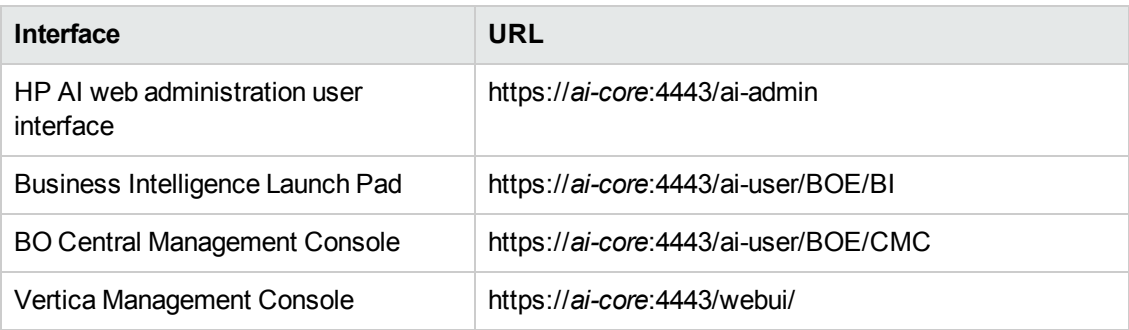

**Note:** You can also log in to the BI Launch Pad and the SAP BusinessObjects Central Management Console (CMC) from the HP AI web administration user interface. You must log in as Admin to CMC. You must select LDAP as the authentication method to access the BI Launch Pad and CMC.

## <span id="page-5-1"></span>**HP Automation Insight Workflow**

This section presents the general workflow for installing and configuring HP Automation Insight for the first time.

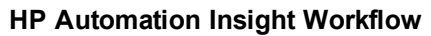

**Task Order Tasks Resources**

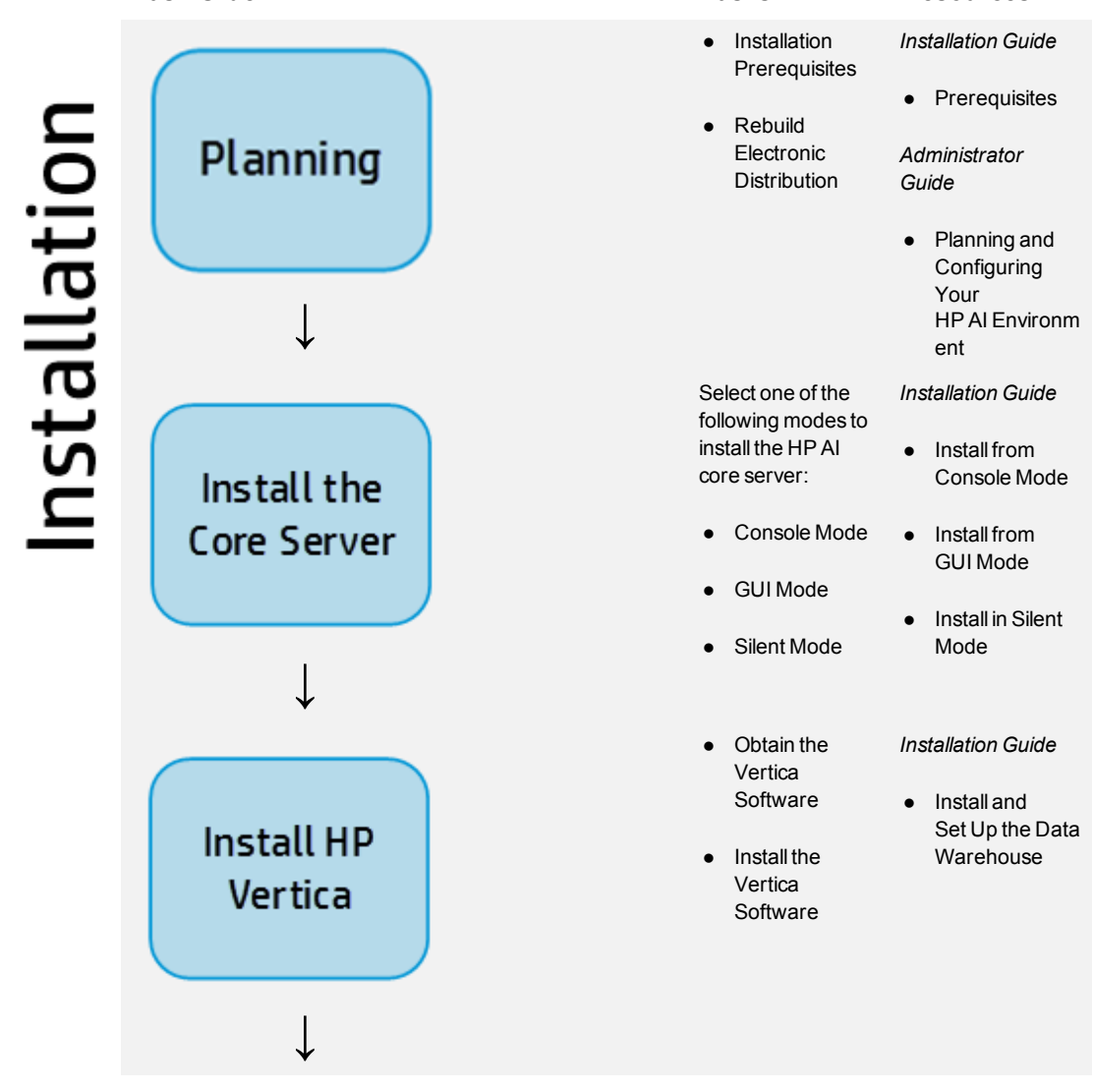

### **HP Automation Insight Workflow, continued**

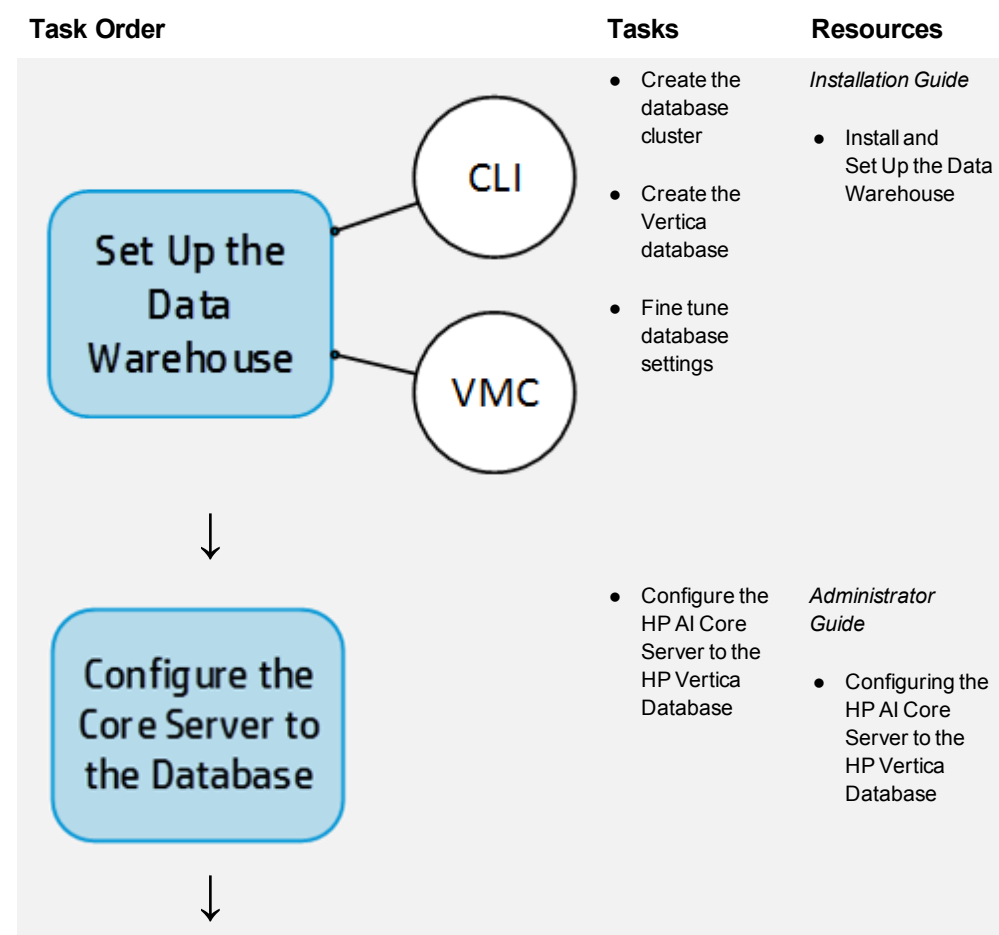

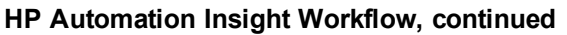

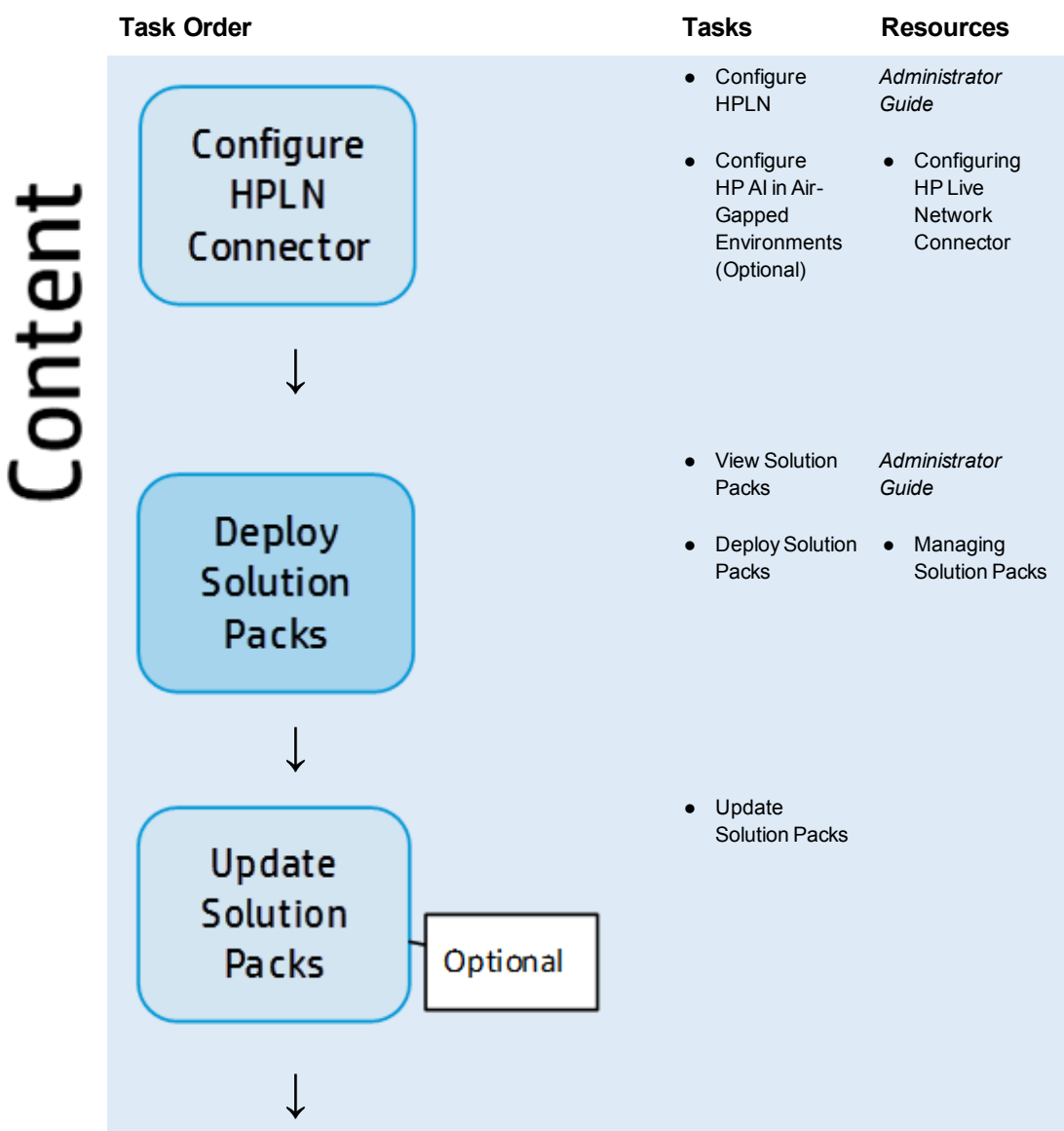

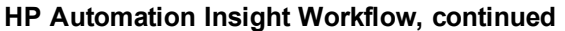

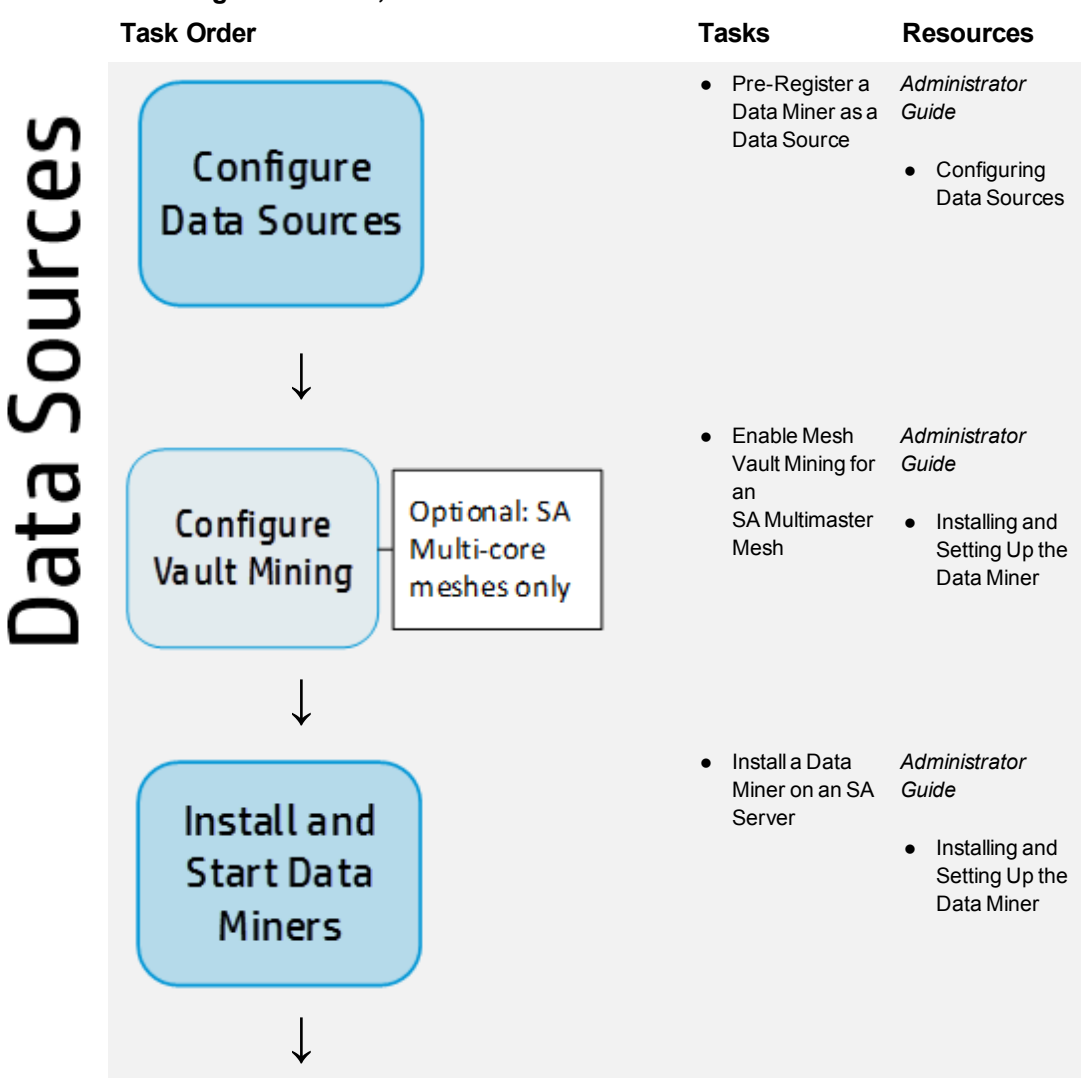

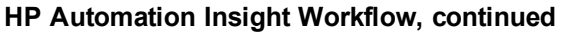

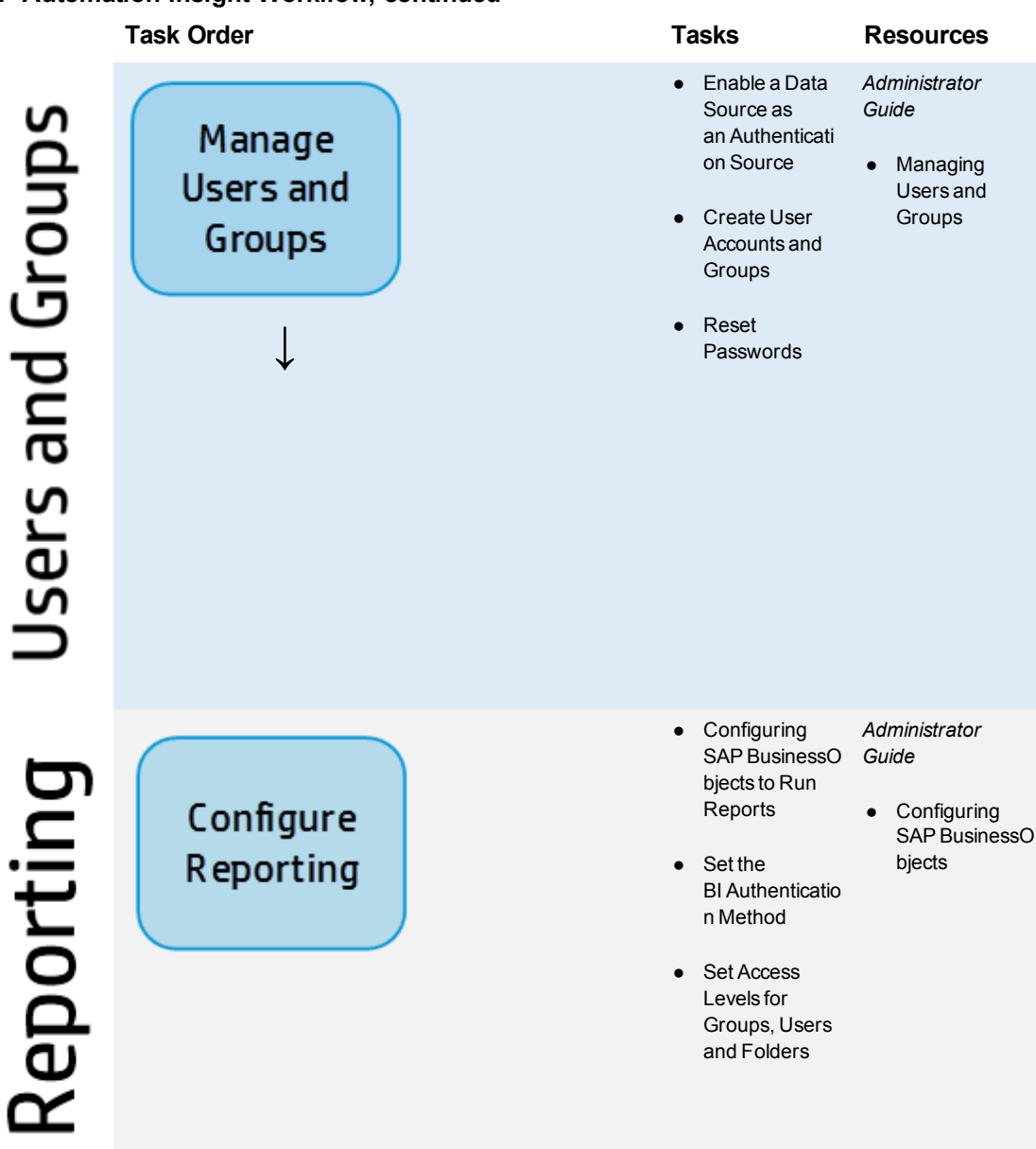

## <span id="page-10-0"></span>**HP Automation Insight Documentation**

This section lists the HP AI manuals and describes how to download the latest HP AI manuals.

Access the HP AI documentation listed below at: <http://h20230.www2.hp.com/selfsolve/manuals>

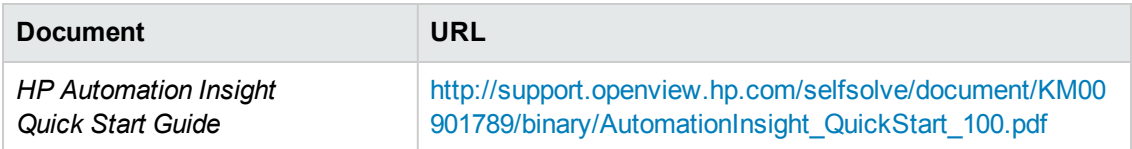

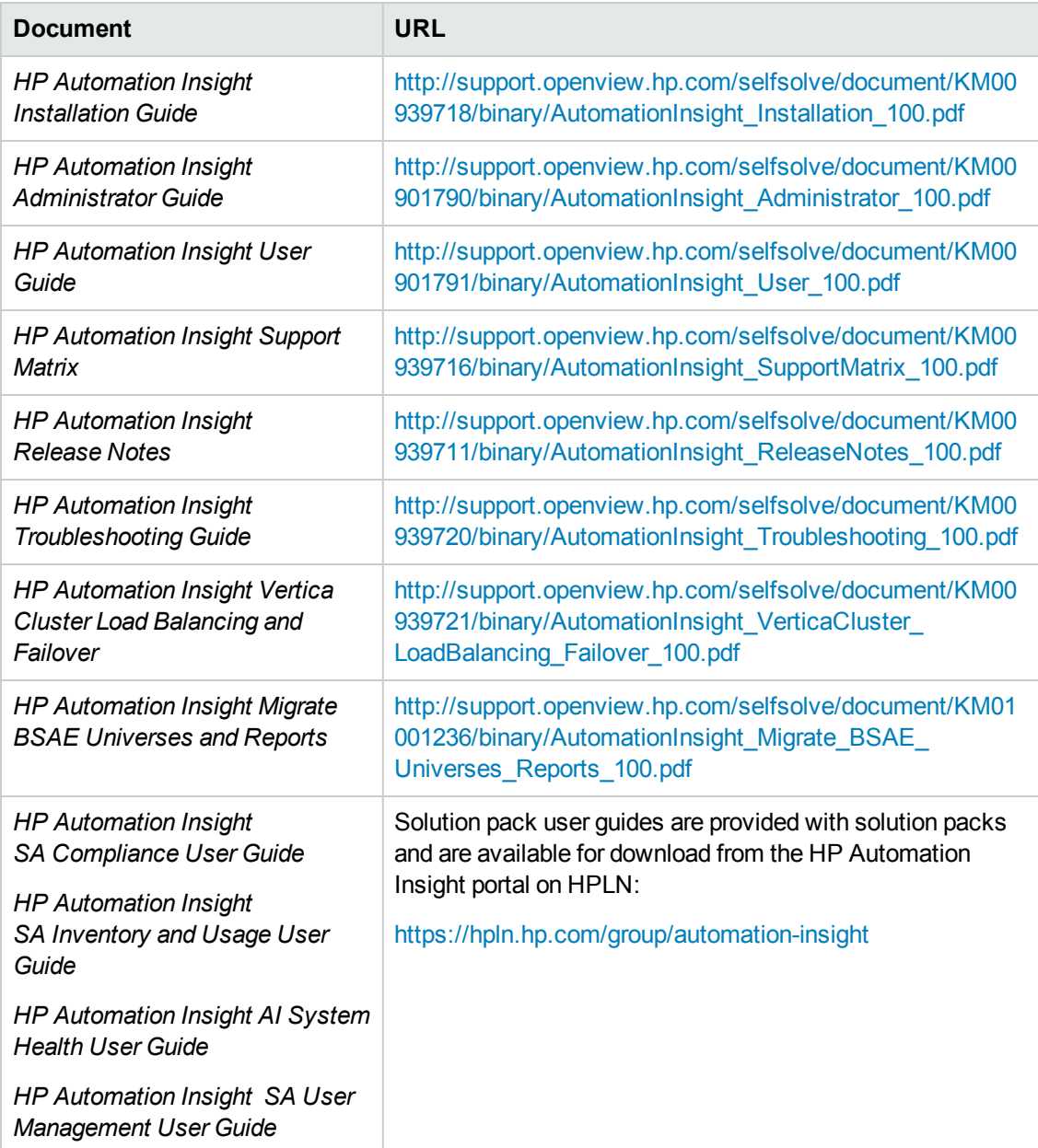

## <span id="page-11-0"></span>**HP Vertica Database Documentation**

Access HP Vertica Database documentation at the URLs in the following table, or click **?** on the HP AI web administration user interface:

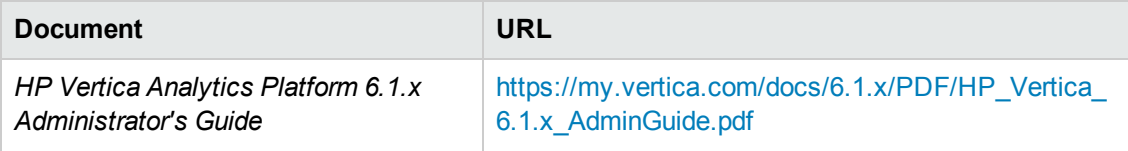

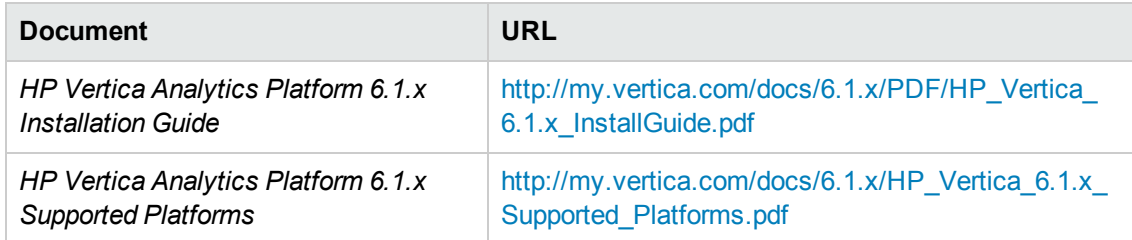

For more information about the HP Vertica database, go to the HP Vertica Analytics 6.1.x Product Documentation web site at the following URL:

<span id="page-12-0"></span><http://www.vertica.com/documentation/documentation-6-1/>

## **SAP BusinessObjects Documentation**

Access SAP BusinessIntelligence Platform 4.0 Support Package 7 documentation at the URLs in the following table, or click **?** on the HP AI web administration user interface:

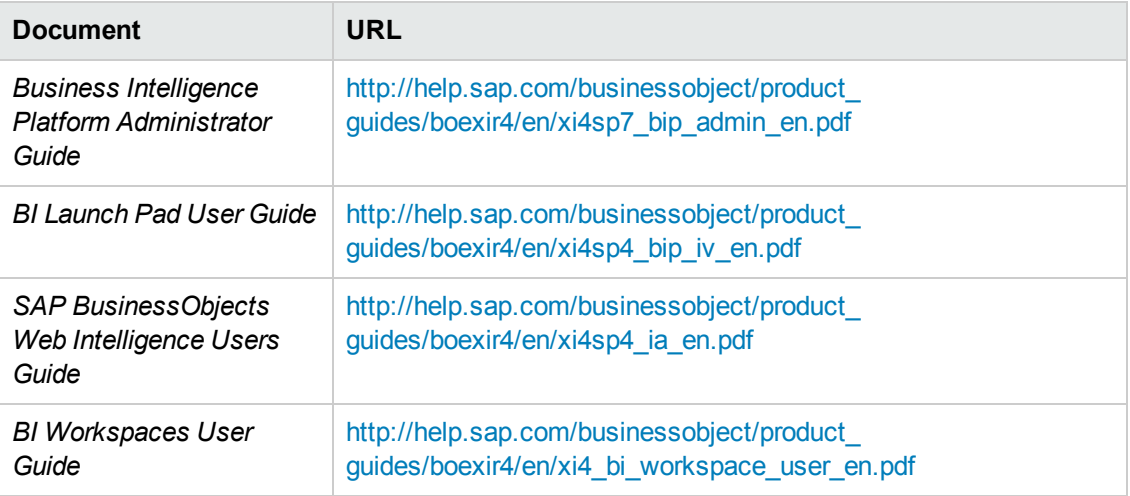

<span id="page-12-1"></span>For more information about SAP BusinessObjects 4.0, go to the SAP BusinessObjects Business Intelligence platform 4.0 web site at the following URL: [http://help.sap.com/bobip40.](http://help.sap.com/bobip40)

### **Get the Latest HP AI Manuals**

You can download the latest AI manuals as follows.

- 1. Go to <http://support.openview.hp.com/selfsolve/manuals>.
- 2. Log in with your HP Passport.

To get an HP passport, select the link "New Users - Please register."

- 3. In the Product field, select Automation Insight.
- 4. In the Product Version field, select a version of HP AI.
- 5. In the Operating System field, select any operating system.
- 6. Select the Search button. This displays the HP AI manuals available for the product version you selected.
- <span id="page-13-0"></span>7. Select any manual to download it.

### **How to Find Information Resources**

To access the information resources for the included products, use any of the following

methods:

- Access individual documents by title and version with Documentation Libraries.
- Use the All Manuals Downloads .zip file to download PDFs of the documentation set to a local directory.
- Find documents on the HP Software Documentation Portal.
- Click the ? in the HP AI web administration user interface.
- Access solution pack user guides from HPLN for your solution pack.

#### **To access individual documents:**

- 1. Go to the Documentation Library for the product:**Automation Insight Documentation Library**.
- 2. Log in using your HP Passport credentials.
- 3. Locate the desired document title and version and then click the **go** link.

#### **To use the complete documentation set in a local directory:**

- 1. To download the complete documentation set to a local directory:
	- a. Go to the All Manuals Download for the product:**Automation Insight All Manuals Download**.
	- b. Log in using your HP Passport credentials.
	- c. Download the ZIP file to a local directory.
	- d. Unzip the file to a local directory.
- 2. To locate a document in the local directory, search through the filenames to identify the desired document.
- 3. To search for a keyword across all documents in the documentation set:
- a. Open any PDF document in the local directory.
- b. Select **Edit > Advanced Search** (or Shift+Ctrl\_F).
- c. Select the All PDF Documents option and browse for the local directory.
- d. Enter your keyword and click **Search**.

Quick Start Guide Welcome to HP Automation Insight

# <span id="page-16-0"></span>**We appreciate your feedback!**

If you have comments about this document, you can contact the [documentation](mailto:ai-doc-feedback@hp.com?subject=Feedback on Quick Start Guide (Automation Insight 1.0)) team by email. If an email client is configured on this system, click the link above and an email window opens with the following information in the subject line:

#### **Feedback on Quick Start Guide (Automation Insight 1.0)**

Just add your feedback to the email and click send.

If no email client is available, copy the information above to a new message in a web mail client, and send your feedback to ai-doc-feedback@hp.com.

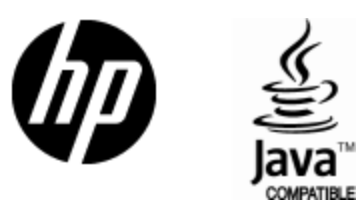

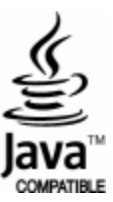